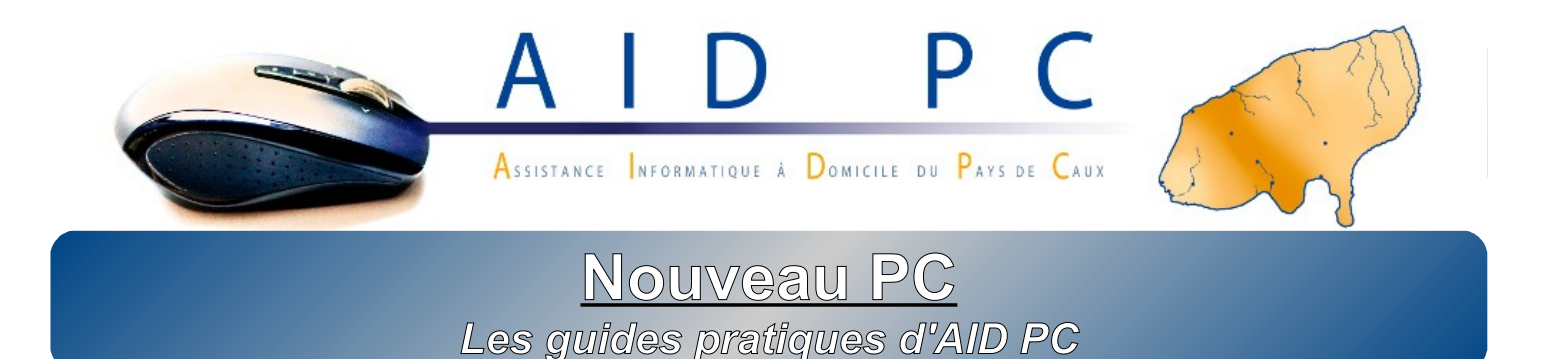

*Vous venez d'acheter un nouvel ordinateur et vous avez hâte de vous en servir. Mais la précipitation risque de vous faire faire des erreurs ou des oublis qui peuvent s'avérer irréversibles. C'est pourquoi AID PC a élaboré ce petit guide de prise en main de votre nouveau PC afin de ne pas passer à côté de l'essentiel.*

*Si malgré ce guide vous avez des questions ou des choses que vous n'êtes pas parvenus à faire, n'hésitez pas : [contactez-nous.](http://www.aidpc76.fr/index.php?page=contact)*

#### **1. Le déballage**

Le matériel informatique est fragile : veillez à ne pas le choquer en sortant l'ordinateur de son emballage. N'utilisez pas de lame type « cutter » pour ouvrir les sachets : vous risqueriez de rayer le matériel ou de couper un câble. Utilisez de préférence une paire de ciseaux.

Décollez les films plastiques transparents de protection : il y en a sur les surfaces brillantes et l'objectif de la webcam. Les laisser ne protégera pas l'ordinateur : cela fera juste moche et sale pendant des années !

Conservez ensemble tous les documents : facture, disques, manuels, câbles en trop, etc. Même s'ils ne sont pas tous utiles lors de l'installation, ils pourront l'être ultérieurement. Utilisez par exemple le carton d'un périphérique (clavier...) ou une chemise cartonnée pour les conserver. Si vous achetez du matériel par la suite, ajoutez-y les nouveaux documents.

#### **2. Les branchements**

#### **2.1. Câbles**

Les prises d'un ordinateur sont toutes spécifiques, vous ne pouvez pas vous tromper en les branchant ! Pas d'inquiétude à avoir, il suffit d'associer les prises par forme et couleur.

Ne forcez en aucun cas : les branchements ne doivent pas être durs. Si cela ne rentre pas, vérifier le sens de la prise (les connecteurs sont souvent petits, un quart ou un demi-tour peut suffire pour empêcher de brancher une prise).

## **Le conseil AID PC :**

Utilisez un bloc multiprise parafoudre pour brancher Le conseil AID PC :<br>Utilisez un bloc multiprise parafoudre pour brancher<br>Nout votre matériel. Il le protègera des surtensions (orages).

Pour vous connecter à Internet, vous pouvez utiliser un câble ou du Wi-Fi. Si votre ordinateur est éloigné de votre box et qu'il n'est pas équipé de Wi-Fi, il existe des solutions. De même si votre machine ne capte pas le Wi-Fi à l'endroit où vous voulez l'utiliser (à l'étage, dans le jardin, etc.). Dans ces cas, n'hésitez pas, [contactez-nous.](http://www.aidpc76.fr/index.php?page=contact)

#### **3. L'allumage**

Vous avez tout branché et vous êtes prêt à allumer votre machine.

Sur certains PC de bureau, un bouton O / I se trouve à côté de la prise d'alimentation. Vérifiez que celui-ci se trouve sur « I », sinon, le courant n'arrivera pas dans l'ordinateur.

Appuyez sur le bouton d'allumage en façade (le plus gros généralement). S'il y a un deuxième bouton en façade, il s'agit souvent d'un bouton « reset ».

## **4. L'enregistrement, les sauvegardes**

Lors du premier démarrage, votre ordinateur peut être long avant de vous donner accès aux commandes. C'est normal, il effectue des opérations qu'il ne fera plus par la suite.

S'il vous demande des renseignements, prenez le temps de lire ce qui est demandé et de remplir correctement les champs. En cas de doute, laissez ce qui est écrit ou contactez-nous.

Si votre ordinateur fonctionne sous *Microsoft Windows* :

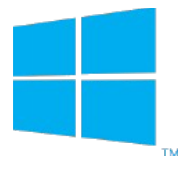

il n'y a plus de disque d'installation de Windows fourni, il vous faudra créer votre média de restauration sur une clé USB. Consultez [notre guide en ligne sur ce sujet](http://www.aidpc76.fr/index.php?page=recuperation_w) ou [contactez-nous](http://www.aidpc76.fr/index.php?page=contact)

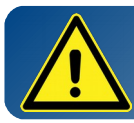

**Ne négligez pas cela :** en cas de problème, vous pourriez n'avoir aucun moyen de réinstaller votre système sans cette sauvegarde !

• un compte *Microsoft* vous sera demandé. Si vous avez une adresse email chez *Hotmail*, *Live*, *Outlook* ou tout autre service *Microsoft*, utilisez-là (le mot de passe demandé est celui de cette adresse). Sinon, créez-en un avec n'importe quelle adresse e-mail que vous avez, vous choisirez alors un mot de passe. Notez-le.

Prenez également le temps de remplir les informations demandées ; elles seront utiles en cas de perte de mot de passe (adresse e-mail de secours, numéro de téléphone mobile, etc.).

**Microsoft Compte** 

#### Identifiant :

Mot de passe :

Par la suite, notez systématiquement vos mots de passe selon le modèle précédent (nom du service + identifiant + mot de passe). Pour cela, vous pouvez imprimer notre [Guide mots de passe.](http://www.aidpc76.fr/download.php?file_id=9)

#### **5. Utilisation courante 5.1. Sécurité**

Avant de naviguer sur Internet, vérifiez que vous avez un antivirus à jour. Il y en a généralement un fourni à titre d'essai (valable entre 30 et 60 jours) qu'il faut désinstaller (sinon il faudra le payer après la période d'essai). Sous *Windows 10*, l'ordinateur vous propose alors d'activer l'antivirus gratuit *Windows Defender*, il suffit d'accepter.

## **5.2. Contrôle parental / compte enfant**

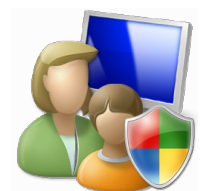

Le contrôle parental ne signifie pas le « flicage » de vos enfants. Il a pour but de les protéger des contenus inappropriés grâce à un filtrage par tranche d'âge. L'utilisation d'un compte enfant leur permet d'avoir un environnement à eux (fond d'écran personnel, raccourcis différents des vôtres, etc.) dans lequel vous pourrez maîtriser les heures d'utilisation et vous prémunir d'installations

hasardeuses qu'ils pourraient faire.

# **5.3. Logiciels**

Certains logiciels fournis avec votre ordinateur sont des versions de démonstration (antivirus, pack office...). Rien ne vous oblige à les utiliser ni à les acheter à la fin de la période de démonstration : si LibreOffice vous ne voulez pas les acheter, sachez qu'il existe de nombreux logiciels libres qui feront la même chose. Consultez [notre page logiciels.](http://www.aidpc76.fr/index.php?page=logiciels)

# **5.4. Sauvegardes**

Pensez à sauvegarder vos fichiers personnels ailleurs que dans votre ordinateur : les disques durs n'ont de « durs » que le

nom ; ils sont très fragiles et leurs données peuvent être perdues. Même en cas de panne sous garantie, votre disque pourra être effacé lors de la réparation. Il faut

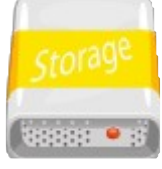

obligatoirement faire une copie de sauvegarde de vos fichiers (photos, vidéos, documents, musiques, etc.) sur un disque dur externe, une clé USB, des CD ou DVD. Plus de détails sur [notre](http://www.aidpc76.fr/index.php?page=sauvegardes) [page sauvegardes.](http://www.aidpc76.fr/index.php?page=sauvegardes)

## **6. Mises à jour**

Si votre ordinateur est connecté à Internet, il va régulièrement vous proposer des mises à jour. Si un logiciel évolue (pour proposer de nouvelles fonctionnalités ou corriger un bug), la nouvelle version n'arrivera dans votre ordinateur qu'après la mise à jour. Pour des raisons de sécurité, il faut donc faire ces mises à jour et ne pas les passer indéfiniment.

*Remarque : certaines mises à jour se terminent à l'extinction de votre ordinateur. Même si elles semblent longues, il ne faut surtout pas les interrompre une fois commencées !*

#### **7. Cas particulier des ordinateurs portables**

## **7.1. Batterie**

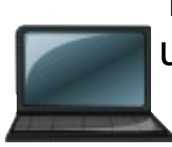

La batterie d'un ordinateur portable s'use vite. Quand elle est usée, elle ne tient plus que quelques minutes et la remplacer coûte souvent cher. Pour éviter cela, il faut respecter des cycles de charge / décharge complets. Il faut attendre :

- que l'ordinateur demande à être branché pour le faire
- que la batterie affiche 100 % avant de débrancher le chargeur.

Si vous utilisez souvent votre PC branché sur le secteur, il vaut mieux retirer la batterie quand cela est possible (dans ce cas, un bouton permet de l'éjecter) afin qu'elle ne se mette pas en charge.

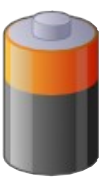

## **7.2. Ventilation**

Utiliser son ordinateur portable n'importe où est tentant. Attention toutefois à ne pas boucher les prises d'air : le refroidissement ne serait plus optimal et le PC pourrait être endommagé !

Pour se servir d'un ordinateur portable sur une surface non plane (couette du lit, genoux...), il est préférable d'utiliser un plateau. Un

plateau type petit-déjeuner au lit peut faire l'affaire mais il existe aussi des plateaux spécifiques avec ventilateur dans le commerce.

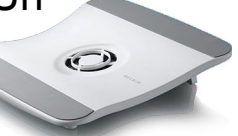

*Vous avez maintenant quelques bases pour utiliser votre ordinateur convenablement. N'hésitez pas à nous contacter en cas de doute ou pour vous conseiller dans vos achats.*

Pour nous contacter : **06 81 77 68 59** ou **[contact@aidpc76](mailto:contact@aidpc76)**.

AID PC | SIREN : 511911505 RCS Le Havre | NAF : 7022Z | Agrément Services à la Personne : N/070709/F/076/S/026